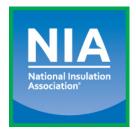

# **NIA's Free Mobile Meeting App**

(Available for iOS and Android devices)

Mobile Meeting App Sponsored by:

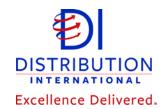

## Instructions for Downloading NIA's Mobile Meeting App

#### **Getting NIA's Mobile Meeting App**

• Visit the **Apple App Store** or **Google Play Store** on your smart phone. Search for the App using the key words "NIA Convention."

#### **Updating the App for 2022**

- Follow the directions in the email from NIA.
- Or, you can open the App and select NIA's 66<sup>th</sup> Annual Convention—the updated information will begin downloading.
- Or, go to Updates in the Apple App Store or the Google Play Store and select the NIA Mobile Meeting App update.

### Logging into the App: Personalizing Your Experience

NIA's Mobile Meeting App gives you the latest Convention information at your fingertips, and it is available for free for iOS and Android smart phones and tablets. Returning popular App features include the full Convention schedule, adding events to your calendar, improved hotel map features, presentation and committee information, surveys, and more.

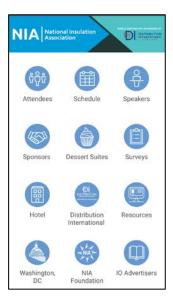

#### **Creating a Login**

It's important to log into the App to access additional features, such as creating a personalized schedule and sending messages via the App to other attendees. You can log into the App in two different ways:

1. From your mobile device, open the invitation that was sent to your email address and click "Download App," then come back to the same email and click on "Verify Your Account."

OR

2. Open NIA's Mobile Meeting App, tap the three bars in the upper left corner to open the side navigation, and then click "log in for more features." Enter your first and last name, and then you will receive an email or text message containing a verification code. Read it, then return to the App, enter the code, and tap "Verify."

If you have any questions about the Mobile Meeting App, please visit NIA's Registration Desk and a staff member will be happy to assist you.